НАО МУК Кафедра семейной медицины

### Выписка льготного рецепта для пациента

Караганда 2020 г.

### План

- 1.Описать алгоритм работы с информацией в КМИСе при выписке льготного рецепта для пациента, при этом указать название модуля, какое окно отрываете, где и какой модуль будет отображаться, какая информация и на какой панели будет видна вам, что необходимо распечатать и т.д.
- 2. Используя КМИС, выписать практически льготный рецепт для курируемого пациента и ход исполнения данного задания показать в виде пошаговых скриншотов (разместить индивидуальный фотоотчёт)
- Рецепты заверяются подписью и личной печатью медицинского работника, выписавшего рецепт
- Рецепты на получение лекарственных средств бесплатно или на льготных условиях для отдельных категорий больных, имеющих право на бесплатное или льготное обеспечение лекарственными средствами, выписываются на бланках
- Рецепты на получение лекарственных средств бесплатно или на льготных условиях дополнительно подписываются руководителем и заверяются печатью организации здравоохранения
- Отпуск лекарственных средств по рецептам бесплатно или на льготных условиях осуществляется аптечными организациями, имеющими соответствующие договоры с местными органами государственного управления здравоохранением
- Сроки хранения рецептов на лекарственные средства: 1) отпущенные бесплатно и на льготных условиях - 3 года; 2) прочие - 3 месяца.
- По истечении срока хранения рецепты подлежат уничтожению

- Зайти на сайт islo.eisz.kz
- Выполнить вход с помощью «единая точка авторизации»

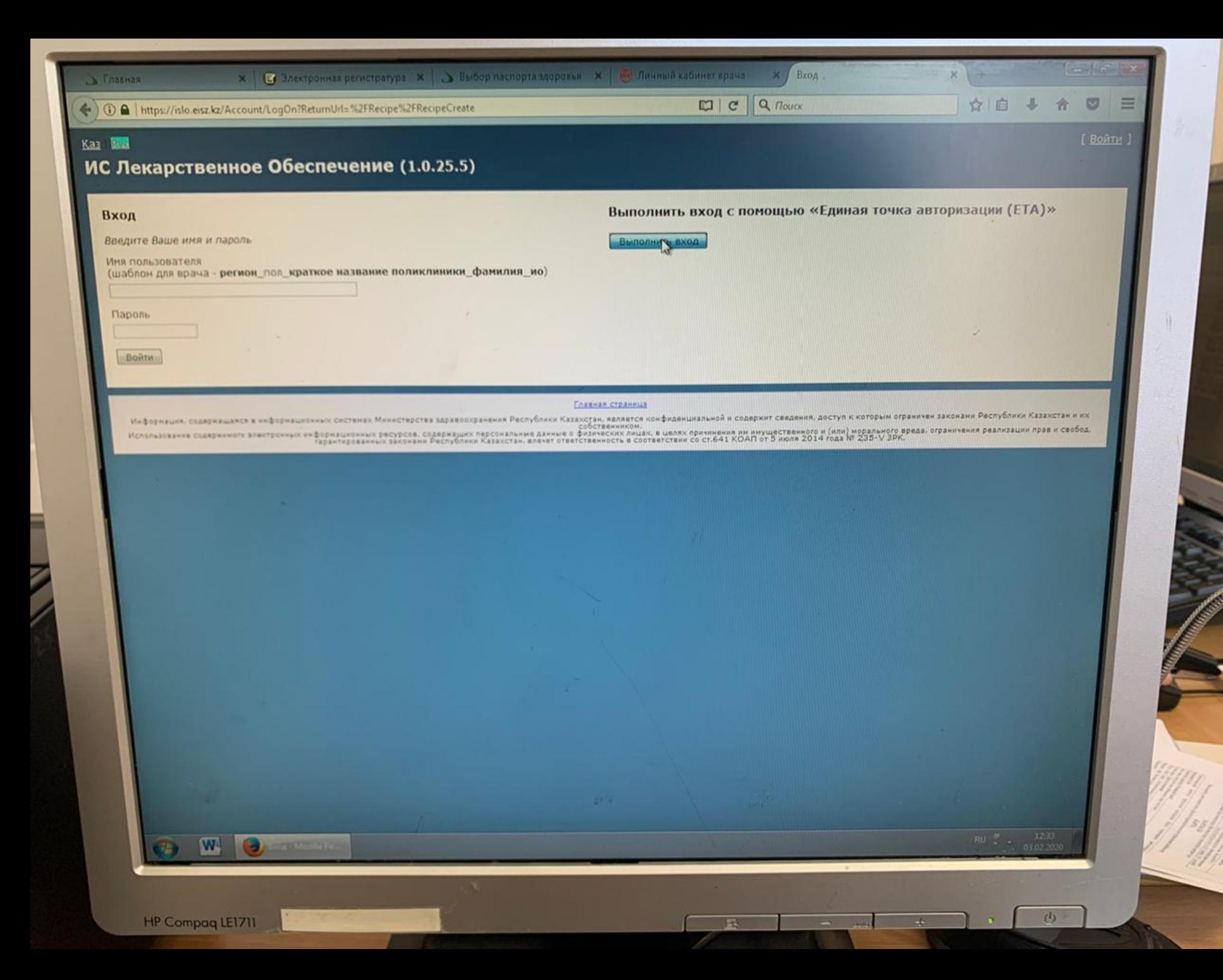

- Ввести ИИН и пароль
- Нажать кнопку вход
- Либо войти с помощью ЭЦП

☆ Ø 三

 $(b)$ 

 $\frac{1}{2}$ 

#### Казакша | Русский

### ИС Лекарственное обеспечение © Министерство здравоохранения<br>Республики Казахстан

#### Введите ИИН и пароль

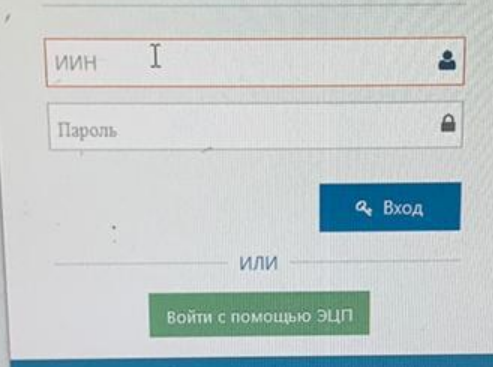

#### ← Забыли пароль?

Информация, содержащаяся в информационных системах Министерства. здоввосходнения Республики Казанстан, является хономденциальной и содержит сведения, доступ к которым ограничен законами Республики Казанстан и их собственником

Использования содержимого злаворонных информационных ресурсов, содержащих персональные данные о физических лицах, в целях принимания им имущественного и били) морального вреда, ограничения реализации прав и свобод гарантированных законами Pactydition Cassicrak, anever organization work a coorgenization co cribes XOAR or 5 vigora 2014 года NF 235-V 3PK

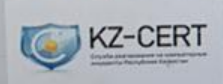

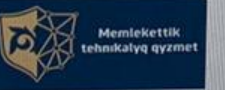

Контакты службы поддержки

- Нажать на вкладку «поликлиники»
- Выйдет строка «выписка рецепта» нажимаем на нее
- После того как нажали будет 2 выбора на какой основе предоставить пациенту ЛС
- Выбираем «на бесплатной основе»

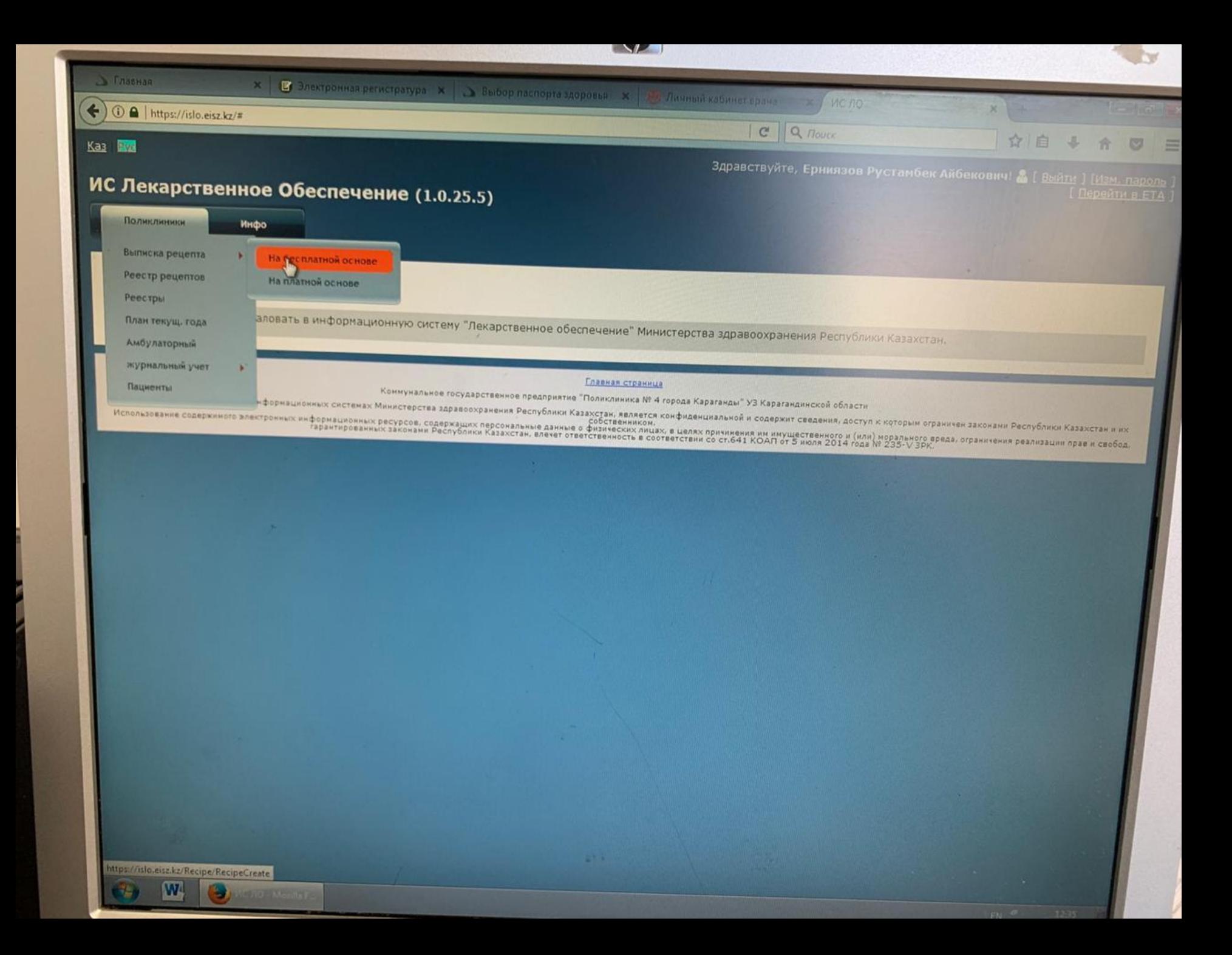

- Попадаем на страницу бесплатной выписки рецепта
- Нужно будет выбрать пациента

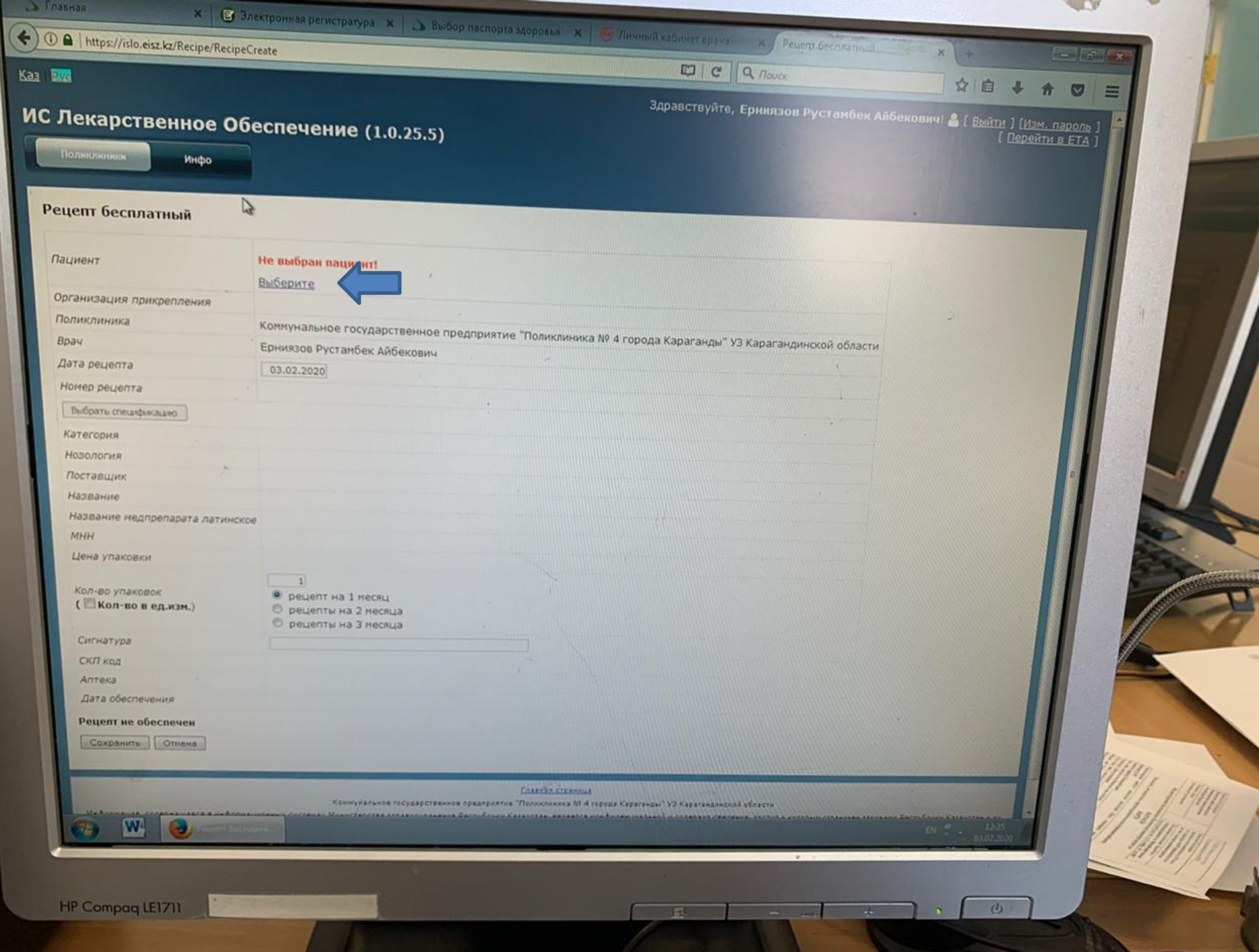

- Выполняем поиск пациента по ИИН либо по ФИО
- Поиск возможен по фамилии или по фамилии и имени или по фамилии, имени и отчеству
- Мы выбираем по ИИН

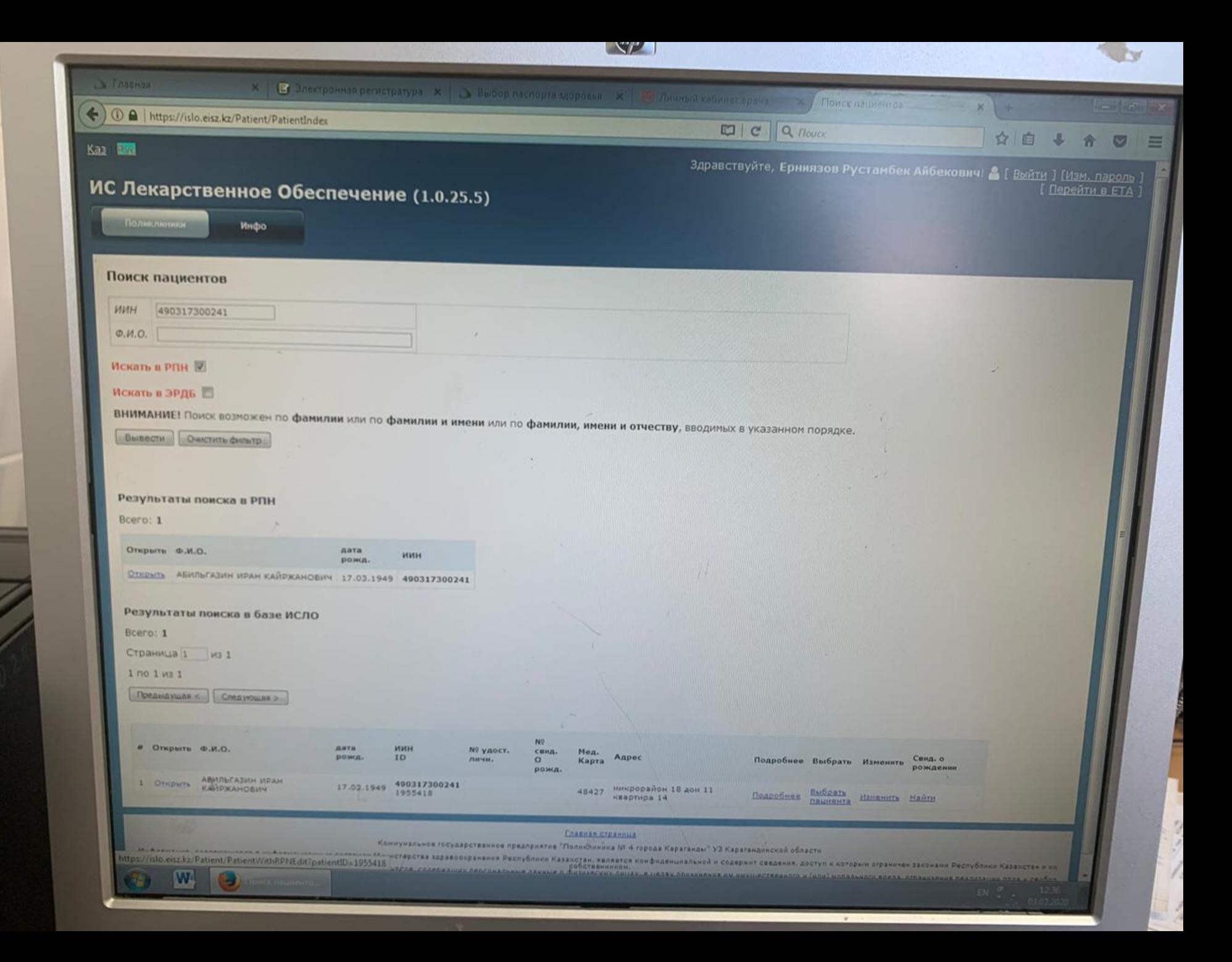

- Находим нужного нам пациента
- Указываем кол-во пачек и кол-во в ед. изм.

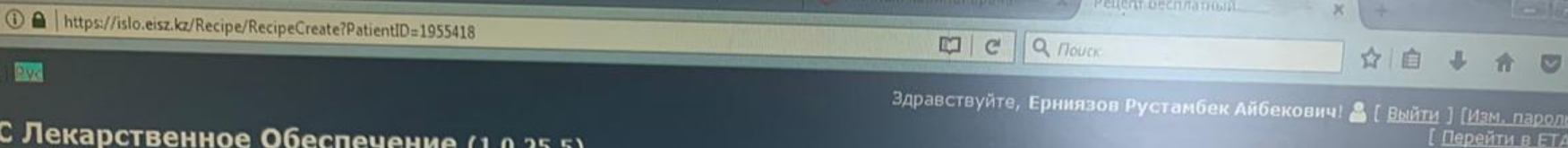

### ИС Лекарственное Обеспечение (1.0.25.5)

Инфо

Поликливиа

Z

Рецепт бесплатный

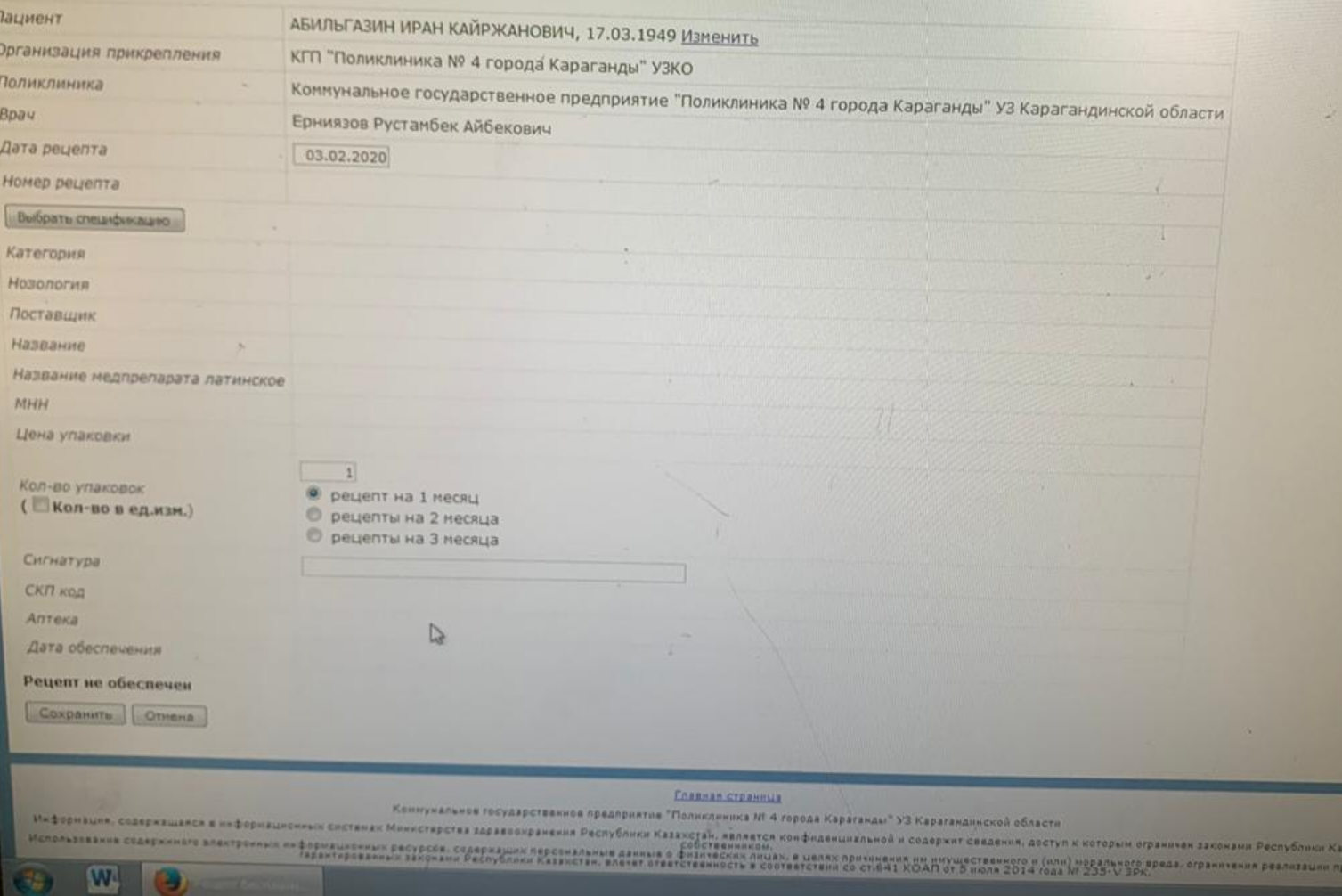

**KCTAH H HK** вислобод

- После этого выйдет окно, в котором мы выбираем тип договора «договор безвозмездной поставки»
- Указываем нужный нам препарат и дозировку
- Распечатываем бланк и ставим печать врача и организации

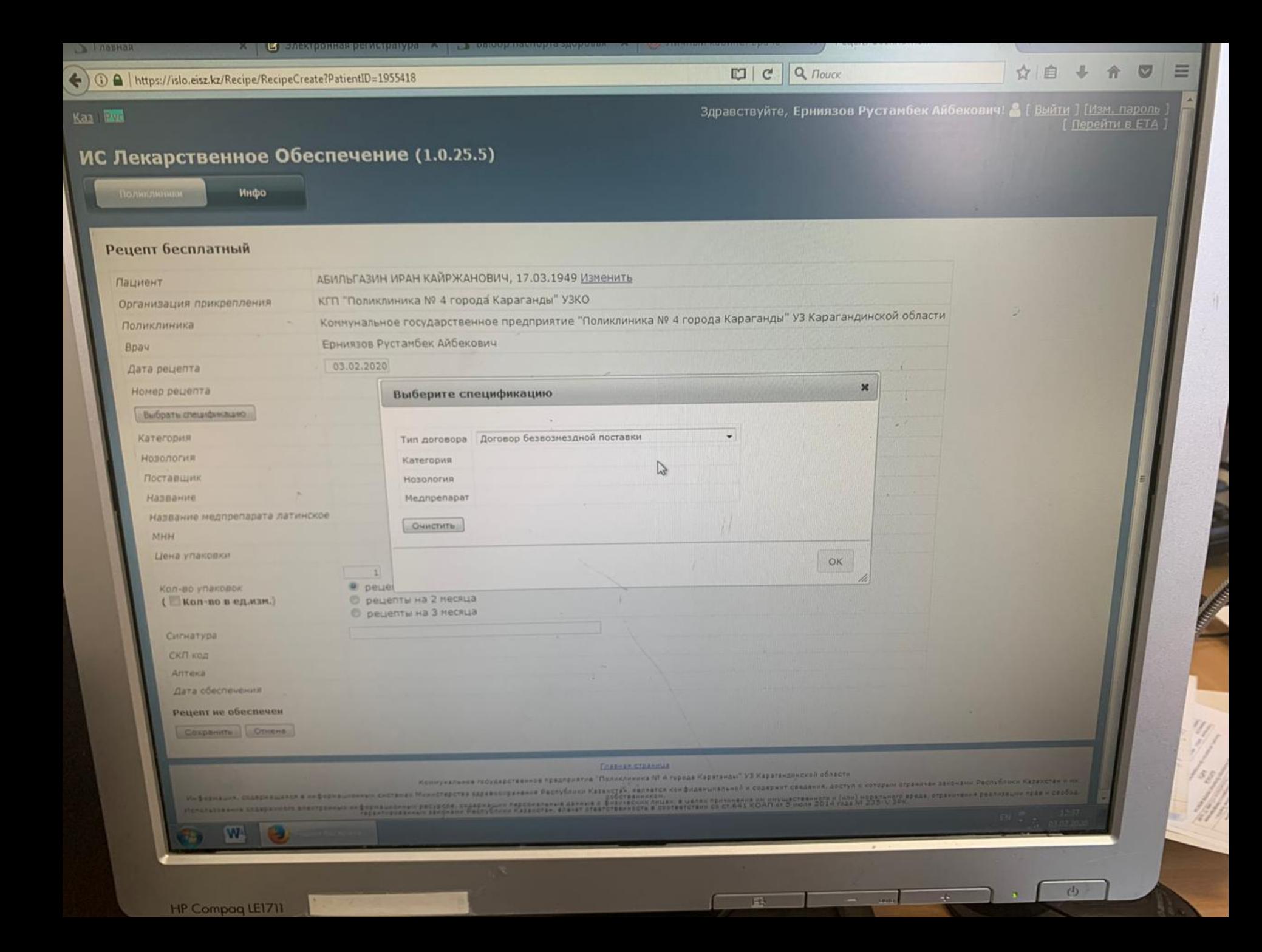